#### **Gimp Octave Sharpening Активированная полная версия Скачать бесплатно без регистрации**

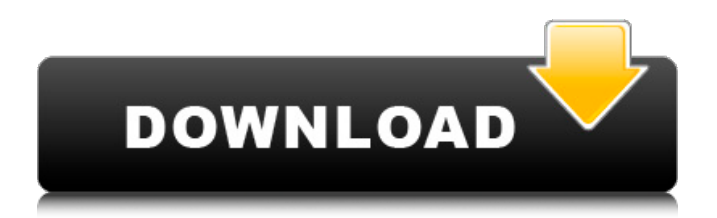

# **Gimp Octave Sharpening**

Gimp Octave Sharpening — это плагин, который помогает вам повысить резкость тонального/цветового шума на изображениях. Вы получите более четкие, красивые и выразительные изображения, применив к изображению алгоритм и технику октавной резкости. Шум является результатом создания цифрового изображения. Это недостаток, появившийся в изображении, когда оно сжато в компьютерный файл. Шум может быть вызван цифровой фотографией, сканированием или любым другим методом преобразования данных в компьютерный файл. Это часто делает изображения зернистыми и размытыми, поэтому это может беспокоить людей, если они смотрят на изображение. В то время как некоторые люди могут привыкнуть к зернистости, другие нет, поэтому реализация техники повышения резкости в Gimp Octave Sharpening действительно может помочь вам избавиться от раздражающего шума на ваших снимках, сделав их более красивыми, чем раньше. Вы можете повысить резкость только небольшой части изображения, если захотите, так как вы получите лучшие результаты, если сосредоточитесь на большей области, которую нужно повысить резкость. Функции: Он использует алгоритм Gimp Octave Sharpening. Это улучшает ваши изображения на разных октавах. При желании можно повысить резкость только области изображения. Вы можете уменьшить эффект резкости для удовольствия. Вы можете повысить резкость только части изображения, просто нажав на нужную область. Вы можете указать уровень резкости от 1 до 9. Горячие клавиши Gimp Octave Sharpening: Чтобы отключить повышение резкости в Gimp Octave Sharpening, нажмите CTRL+T и включите значок «Отключение резкости» на панели инструментов. Чтобы отключить повышение резкости в Gimp Octave Sharpening, нажмите CTRL+T и отключите значок «Отключение резкости» на панели инструментов. Чтобы получить уровень резкости по умолчанию для текущего изображения, нажмите CTRL+T. Чтобы создать новый фильтр в Gimp Octave Sharpening, нажмите CTRL+T. Чтобы открыть диалоговое окно «Настройки резкости октавы Gimp», нажмите ALT+F2. Чтобы выйти из Gimp Octave Sharpening, нажмите CTRL+T. Требования к заточке октавы Gimp: Гимп установлен на вашем компьютере. GIMP ПРОГРАММНОЕ ОБЕСПЕЧЕНИЕ GIMP® (версия 2.8.14 для Windows). Совместимый подключаемый модуль GIMP (версия 2.8.14 для Windows). Юридический: ПРОГРАММНОЕ ОБЕСПЕЧЕНИЕ GIMP®/GIMP® является собственностью

## **Gimp Octave Sharpening Crack**

Используя Gimp Octave Sharpening Full Crack, вы можете повысить резкость уровней серого на изображении. Процедура основана на известном методе повышения резкости Octave. Плагин позволяет выбрать желаемые значения резкости: усиление и количество. Алгоритм прост в использовании и очень эффективен, вы можете получить более подробную информацию о настройках здесь: Возможности плагина Gimp Octave Sharpening 2022 Crack - В настройках есть 2 настройки - Каждый пользователь может изменить их. - Ты тоже можешь спасти их. - Это простой плагин. - Больше не нужно учиться пользоваться этим плагином, потому что нечему учиться. - Настройки легко понять. - Плагин может быть непосредственно использован новичками. - Плагин включен в выпуск Gimp. - Все настройки сохраняются в реестре. - Вы также можете переместить настройки в папку. - Множество других настроек, позволяющих избежать еще больших проблем при использовании этого плагина. - Вы можете установить пользовательское имя для настроек, чтобы их было легче распознать. - Вы можете экспортировать настройки в простой текстовый файл для дальнейшего использования в видеоуроке. Что вам нужно: Вам нужно использовать Gimp, чтобы заставить его работать. Если в вашей системе не установлен Gimp, загрузите его с веб-сайта Gimp здесь: Если вам нужна дополнительная помощь, пожалуйста, посмотрите учебник здесь: Если вы не можете использовать плагин Youtube, воспользуйтесь этой ссылкой, он работает без проблем: Не

будете ли вы так любезны оставить комментарий и оценку, когда закончите обучение? Если вы обнаружите какие-либо ошибки, взгляните на следующие ссылки: Варианты программного обеспечения от Lenovo для компьютеров под управлением 1709e42c4c

# **Gimp Octave Sharpening Crack+ Torrent (April-2022)**

#### **What's New In?**

====== GIMP Octave Sharpening - это полезный и простой плагин для GIMP, который позволяет вам улучшать ваши личные изображения, уменьшая шум и усиливая цвета. С помощью Gimp Octave Sharpening у вас есть возможность использовать технику Octave Sharpening, которая поможет вам сделать ваши изображения более четкими. Как работает Gimp Octave Sharpening: ============== «Как работает GIMP Octave Sharpening» поможет вам быстро понять основы этого плагина. Сохраните копию изображения в новом файле с новым именем «sharp.jpg». Откройте файл «sharp.jpg». Если этот плагин включен в префах, изображение будет иметь красную линию по центру и повышение резкости снаружи (см. файл перед обработкой). Если у вас нет копии изображения «sharp.jpg», вы можете имитировать эффект повышения резкости октавы Gimp с помощью командной строки: "gimpps-tool --заточка резкостьsharp.jpgsharp.jpg" (Функция Python: `ps=gimp.Run\_PS(); ps.sharpen\_image("sharp.jpg")`). Если вы не используете Python, вы можете использовать параметр «--sharpen» командной строки. Результат моделирования Gimp Octave Sharpening можно увидеть на картинке ниже. Сохраните результат Gimp Octave Sharpening в новый файл. Назовите новый файл «sharp.jpg». \*Примечание: перед обработкой сохраните исходное изображение в новый файл, затем снимите флажок повышения резкости, сохраните новое изображение под новым именем «sharp.jpg» и вернитесь в Photoshop, чтобы увидеть изменения.\* Зачем использовать Gimp Octave Sharpening?

============================== С помощью Gimp Octave Sharpening у вас будет оригинальное изображение, а результат "Octave Sharpening" в новом файле "sharp.jpg". Плагин даст вам новое изображение "sharp.jpg" с разницей между исходным изображением и "sharp.jpg". Ваш звонок в Gimp Octave Sharpening Допустим, вы используете файл JPEG, который хотите напечатать, и используете Gimp Octave Sharpening. Чтобы тебе было легче,

# **System Requirements:**

\*Количество игроков может быть изменено на 2 (черные) или 4 (белые) \*Эта игра предназначена только для японского языка. (Что касается английской версии, мы рекомендуем покупать эту игру в [Интернет-магазине KADOKWA Games]). Если у вас есть какие-либо вопросы, пожалуйста, перейдите на наш Перейти к